# 1. Harjutus

### 1.1 Kaas

- o Luua *Sketch* [\[joonis 1-1;](#page-0-0)a]
- o Nihuta *Sketch* "nullpunkti". Võib ka kohe õigesse kohta paigutada. [\[joonis 1-1;](#page-0-0)b]

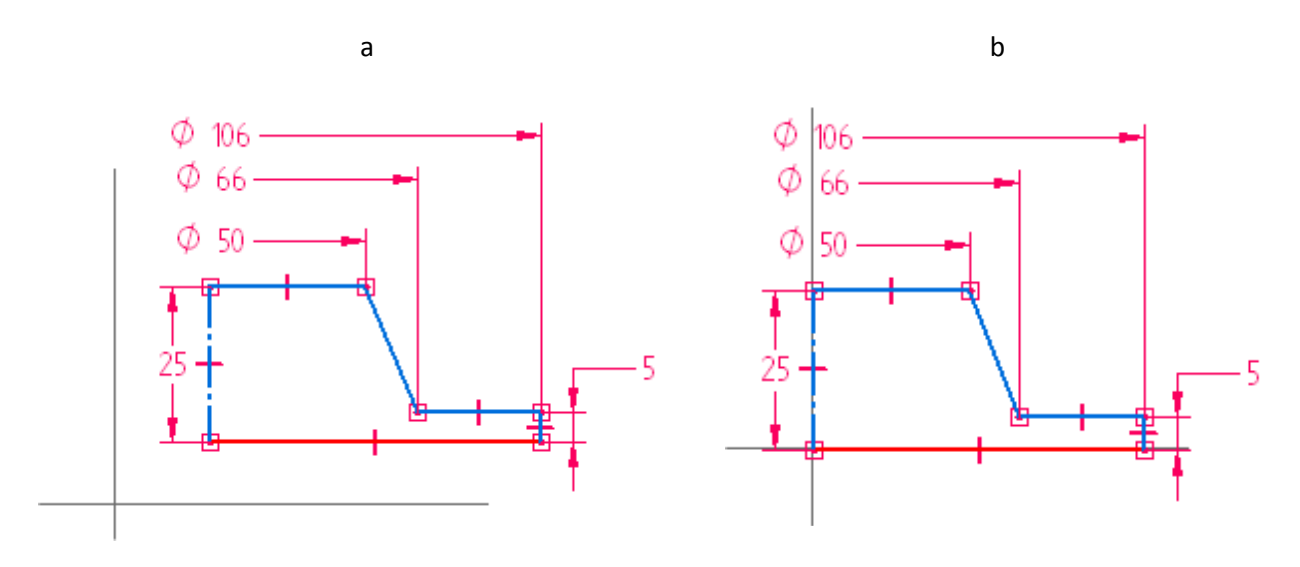

**joonis 1-1**

- <span id="page-0-0"></span>o Loo pöördkeha [\[joonis 1-2;](#page-0-1)a]
- o Lõika ava [\[joonis 1-2;](#page-0-1)b] Diameeter 13 mm. Sügavus 16 mm.

<span id="page-0-1"></span>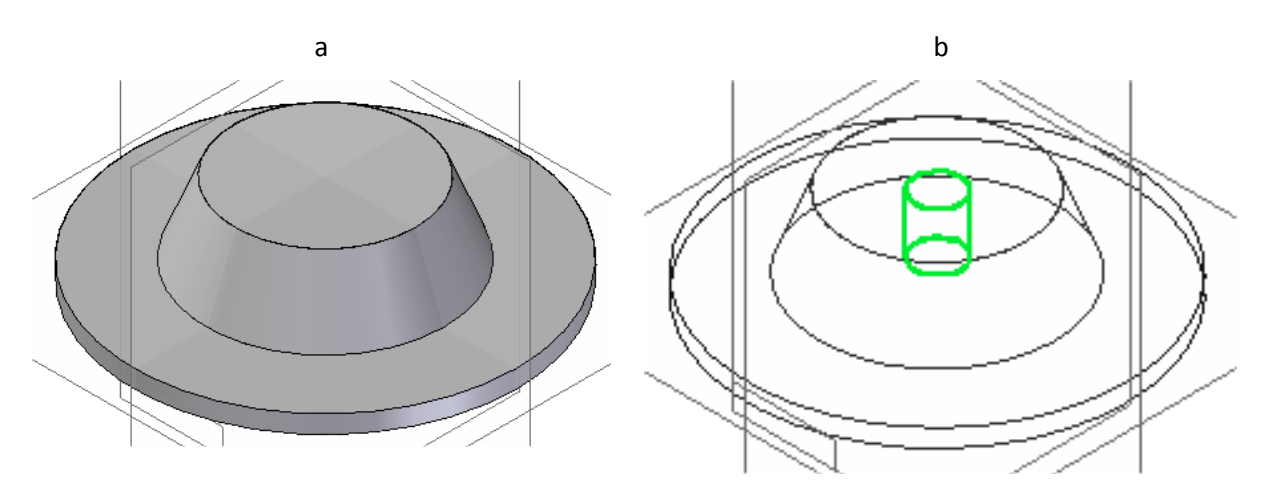

joonis 1-2

- o Määrata "Seina paksuseks" 5 mm *(Thin Wall)* ning lõigata põhi altpoolt lahtiseks *(Face)* [\[joonis 1-3;](#page-1-0)a]
- o Lõigata läbiv ava läbimõõduga 5 mm keskpunktist kaugusele 45 mm [\[joonis 1-3;](#page-1-0)b]

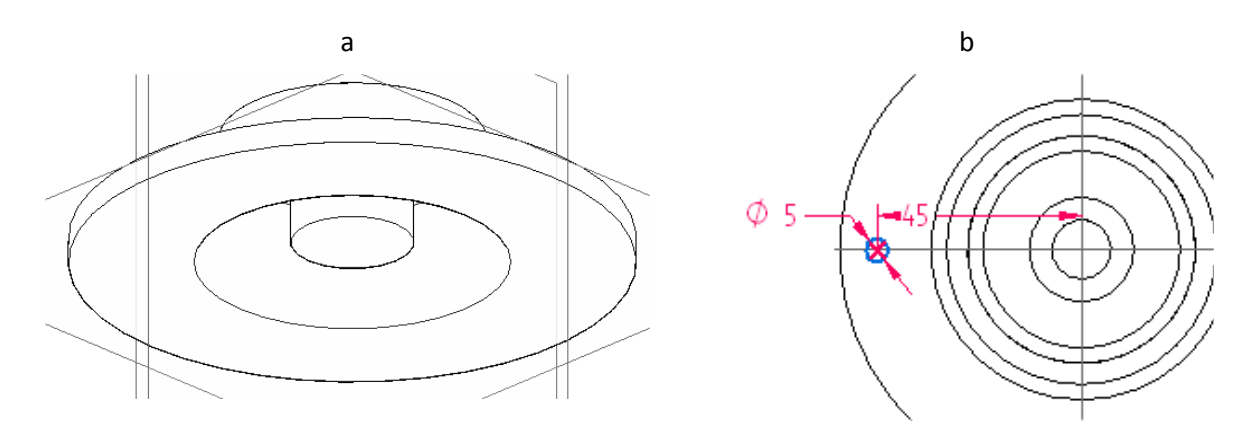

joonis 1-3

- <span id="page-1-0"></span>o Luua lõigatud avast muster *(Pattern)* ümber detaili keskpunkti. [[joonis 1-4\]](#page-1-1)
- $\circ$  Salvestada detail nime alla "Kaas"

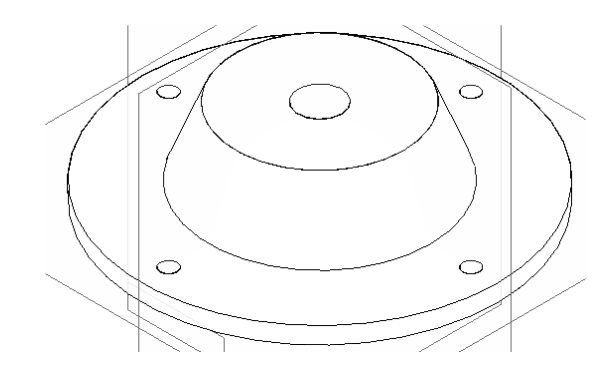

joonis 1-4

#### <span id="page-1-1"></span>1.2 Alus

- o Loo detail "Alus" läbimõõt 200 mm., kõrgus 10 mm. [\[joonis 1-5;](#page-2-0)a] Võib luua eraldi failina või alustada uue detaili loomist läbi koostumooduli.
- o Lõigata ava läbimõõduga 10 mm [\[joonis 1-5;](#page-2-0)b]

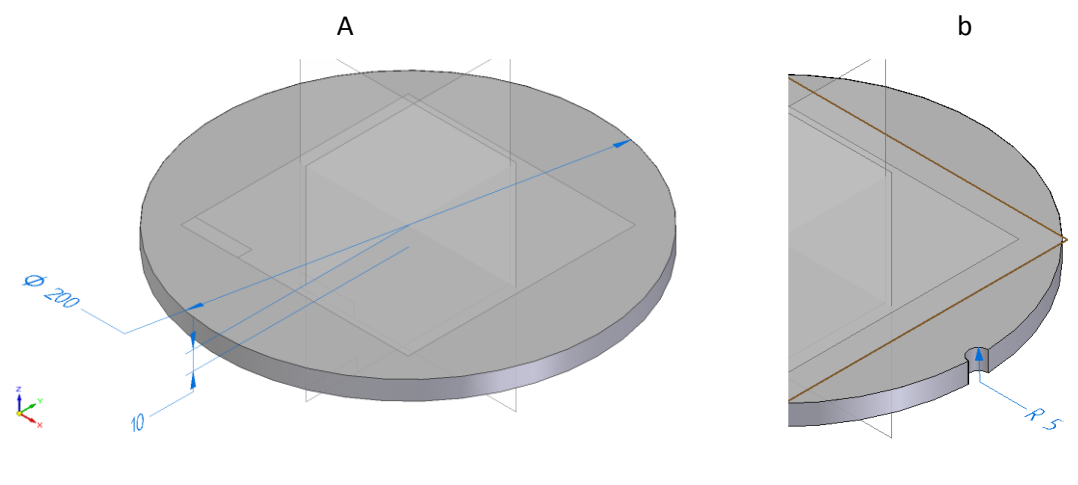

joonis 1-5

- <span id="page-2-0"></span>o Luua lõigatud ava serva järgi sisselõige *(Lip)* 5 mm korda 10 mm [\[joonis 1-6;](#page-2-1)a;b]
- o Luua avast ja sisselõikest muster. 5 tk täisringile [[joonis 1-6;](#page-2-1)c]

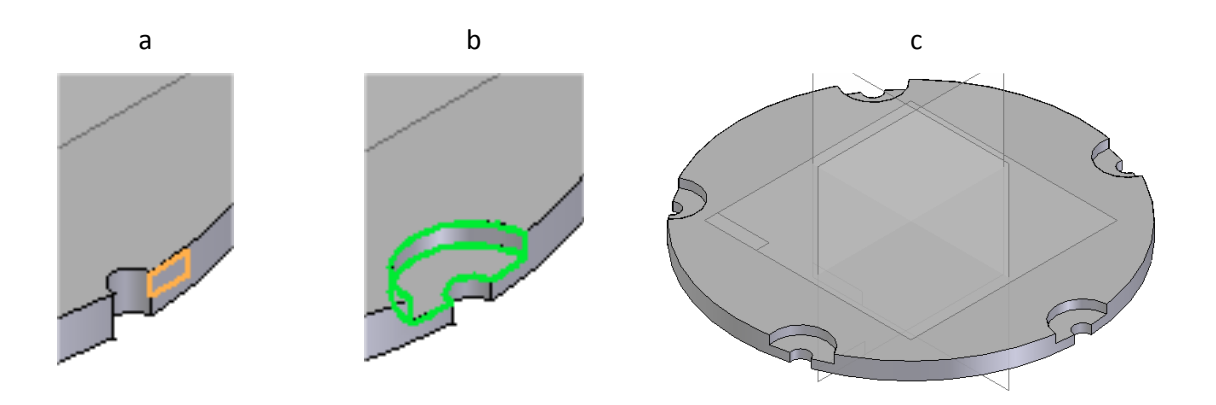

joonis 1-6

<span id="page-2-1"></span>o Luua *Region* näidatud mõõtudega [\[joonis 1-7;](#page-3-0)a;b]

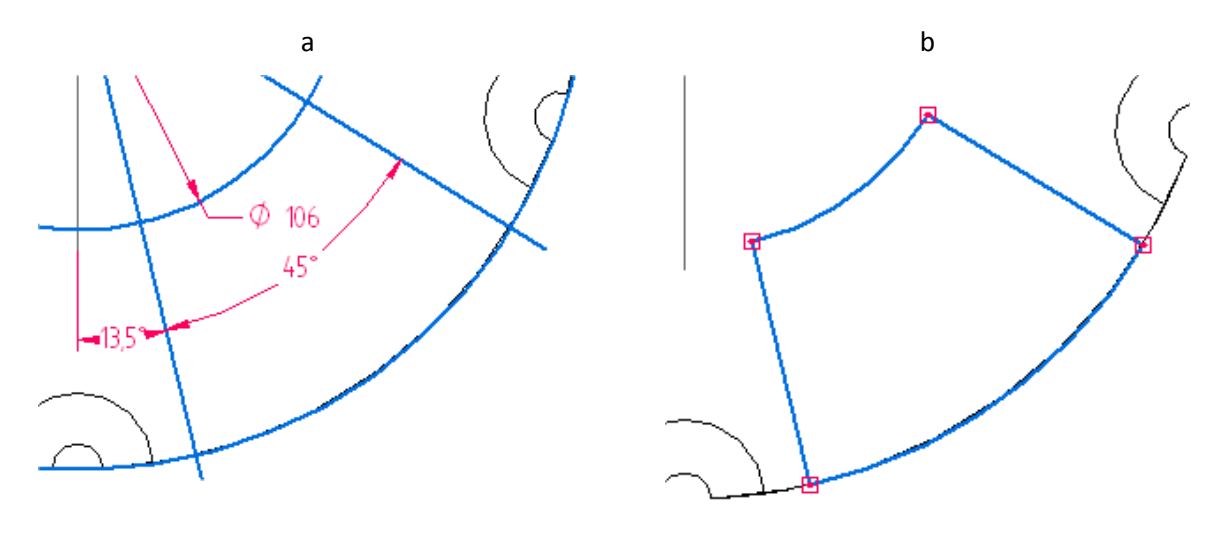

joonis 1-7

- <span id="page-3-0"></span>o Lõigata *Region -iga* sügavuselea 5 mm [\[joonis 1-8;](#page-3-1)a]
- o Luua muster 5 tk ringile [\[joonis 1-8;](#page-3-1)b]
- $\circ$  Salvestada fail nime alla "Alus"

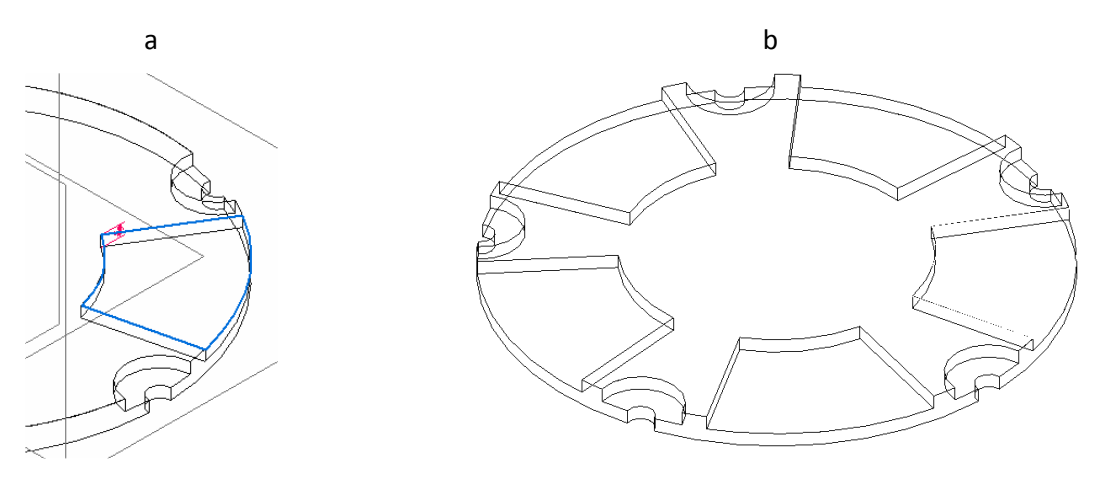

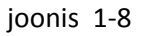

## <span id="page-3-1"></span>1.3 Kinnitusdetail

- o Luua "Kinnitusdetail" [\[joonis 1-9\]](#page-4-0)
- o Kinnitusdetailikeeramiseks kasutatav mutrivõti 6 mm. Osa kõrgus 4 mm, faas 0,5 mm
- o Laiendi läbimõõt 10 mm ja paksus 1 mm
- o Nn. keha pikkus 30 mm. Läbimõõt 4,5 mm
- o Katki lõigatud osa laius 1 mm ja pikkus 15 mm
- o Alumise otsa faas 1 mm.
- $\circ$  Salvestada nime alla "Kinnitus"

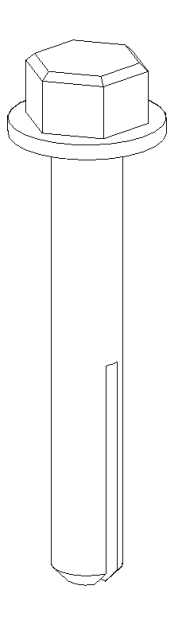

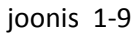

### <span id="page-4-0"></span>1.4 Koostejoonis

- o Käivitada *Assembly*
- o Vea tööväljale "Alus" ja salvesta fail nime alla "Koost"
- o Lisa "Kaas" "Aluse" tsentrisse. [\[joonis 1-10;](#page-4-1)a]
- o Lõigata "Kaane avadega "Aluse" sisse avad [[joonis 1-10;](#page-4-1)b]

<span id="page-4-1"></span>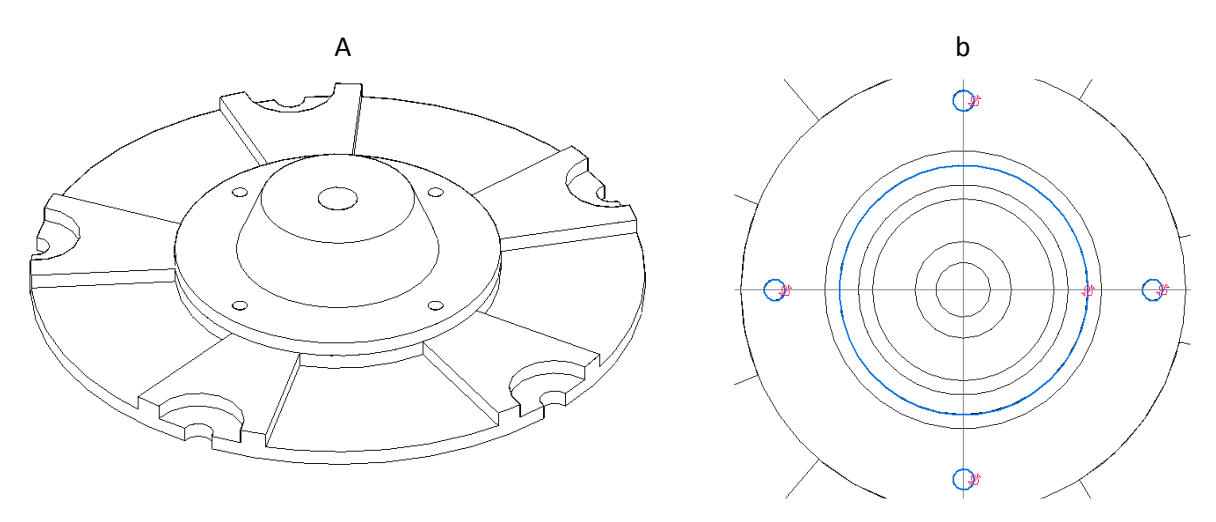

joonis 1-10

- o Lisada "Kinnitusdetail [[joonis 1-11;](#page-5-0)a]
- o Luua muster *(Pattern)* [\[joonis 1-11;](#page-5-0)b]

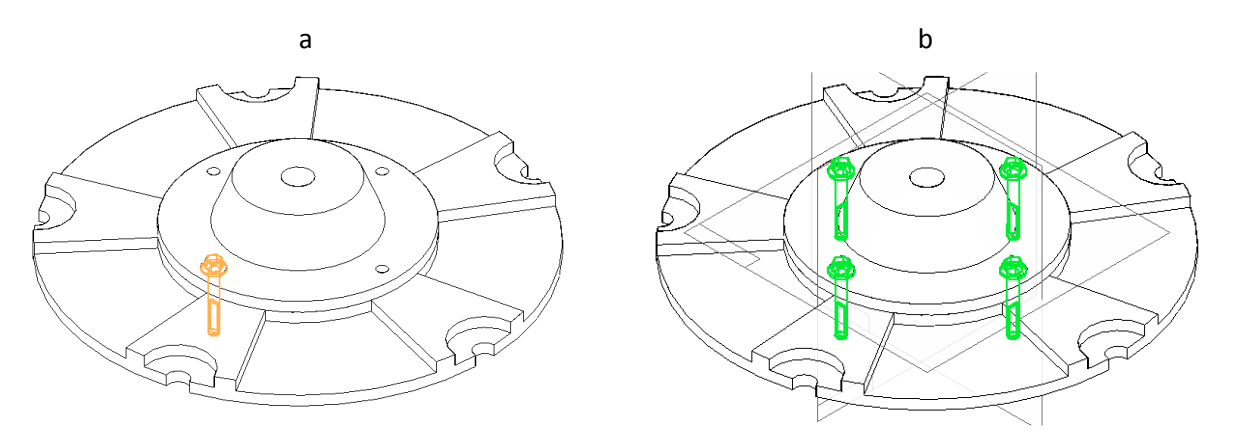

joonis 1-11

- <span id="page-5-0"></span>o Luua "Exploded View" ja vastav ekraani konfiguratsioon.
- o Salvestada fail.

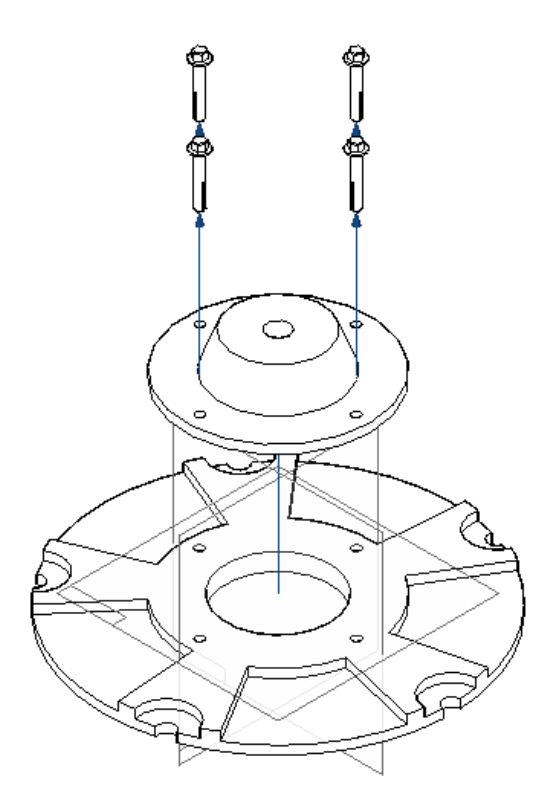

joonis 1-12

# 1.5 Jooniste loomine

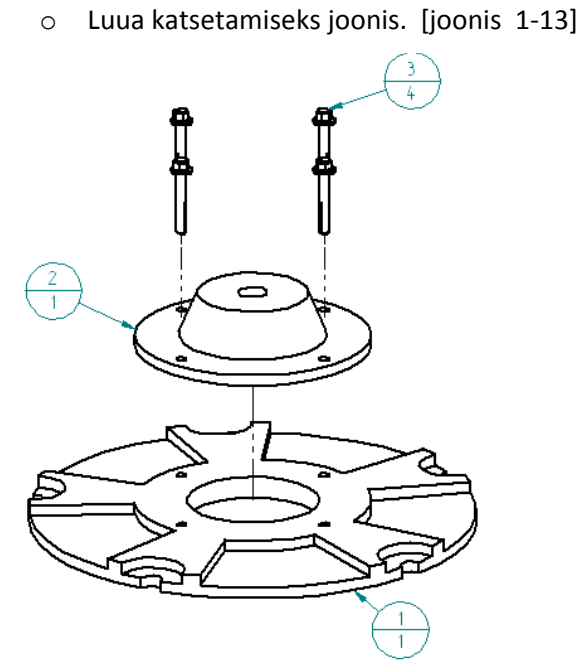

<span id="page-6-0"></span>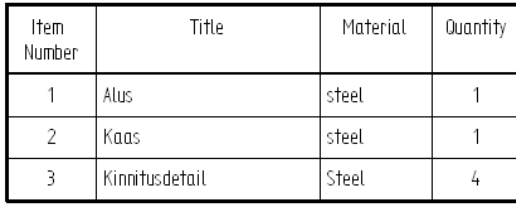

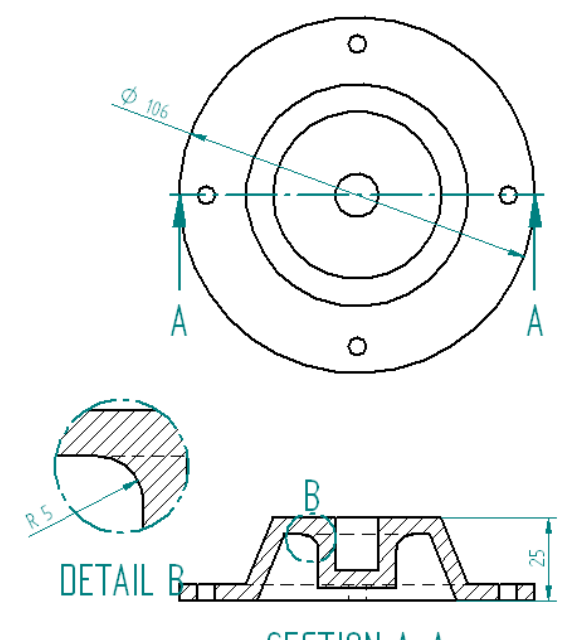

SECTION A-A

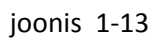